2019.09.18 PRODUCT\_Ver.1.0

### $PCAN-Diag$  2 概要(1) Slide 1

ハンドヘルドCANバスチェッカー

- 物理・プロトコルレベルのCANネットワーク解析
	- CAN 2.0 A/B 準拠
		- 標準: High-speed CAN  $(25 \text{ kbit/s} \sim 1 \text{ Mbit/s})$
		- On request: Low-speed CAN, Single-wire CAN
	- ビットレート検出 (固定値リストから: 25 kbit/s ~ 1 Mbit/s)
	- バス負荷測定 (0 ~ 100 %) : bmp保存可
	- 終端測定 (High-speed CANのみ対応: xx Ω)
- オシロスコープ機能
	- CAN H & CAN Lのアナログ信号を可視化: bmp保存可
		- CAN\_LはBNCアナログ入力に設定変更可能
	- トリガー: CAN ID、その他イベント(プリ: 10:90, 50:50, 90:10)
	- CANフレーム: アナログ信号をデコード
- データ表示
	- ロウデータ(牛データ)表示:
		- 例. ID D0 D1 D2 D3 D4 D5 D6 D7 Count Time (200 2E 45 7D 6C 00 54 7E 38, 18, 238)
	- シンボリック表示 (シンボルファイル作成要)
		- 例. VehicleSpeed 56 km/h, EngineSpeed 3500 rpm

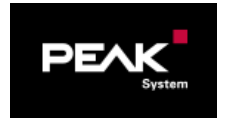

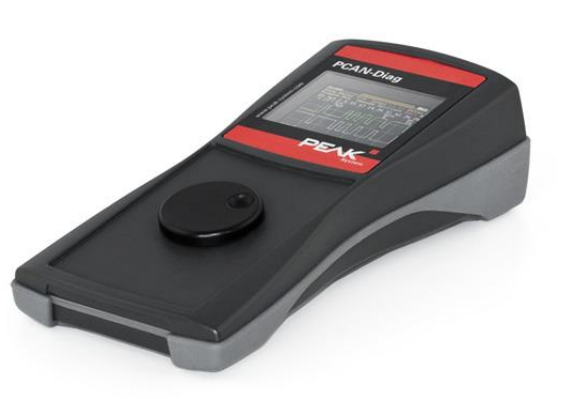

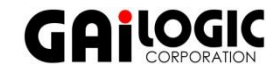

### PCAN-Diag 2 概要(2) Slide 2

### ハンドヘルドCANバスチェッカー

#### ■ その他の機能

- トレース機能 (IDフィルタ可能)
- プレイバック機能 (トレースデータの送信)
- CANデータの送信(シングルフレーム送信はランタイムでデータ変更が可能)
- CAN終端設定(標準 High-speed CAN時のみ: On / Off)
- リッスンオンリモードをサポート
- **n** D-Sub9 コネクタ: CAN
- **□ BNCコネクタ:** 
	- トリガー出力 (通常 3.3V, イベント 0V; 立下りエッジ)
	- アナログ入力 (Ch2 CAN Lと切替) -3 ~ +15V または -10 ~ +50V
- TFTディスプレイ: 320 x 240 ピクセル
- サイズ: 103 x 58 x 212 (225 BNC含む) mm
- **□** 重量: 400 g(電池別)
- □ 動作温度: 0 ~ 50 ℃(32 ~ 122 °F)
- **□ 雷源:単3電池 x 4本 または 外部供給 DC 8 〜 50 V(ACアダプタ付属)**

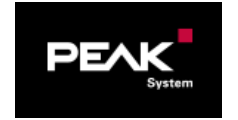

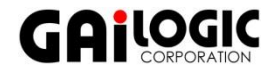

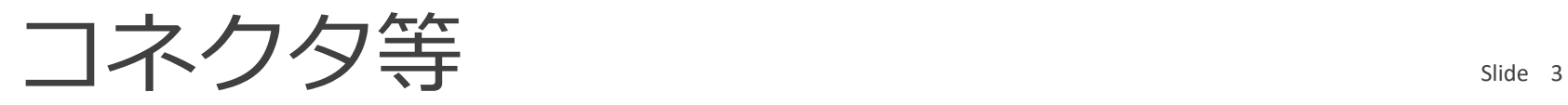

標準タイプ (デフォルト)

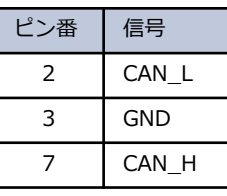

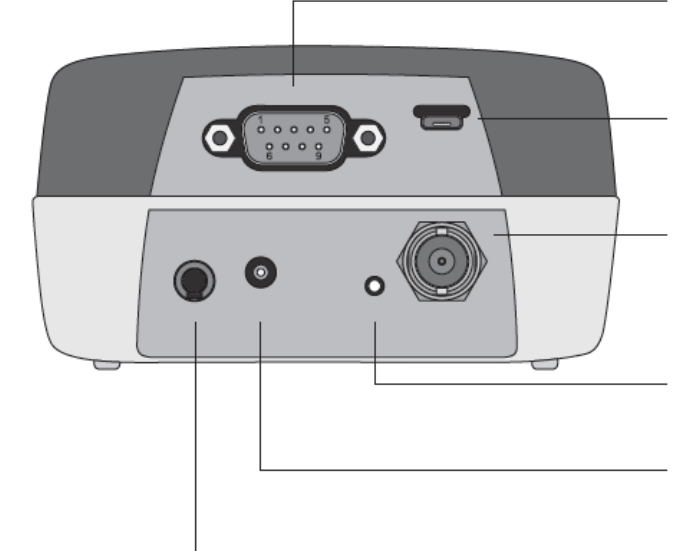

**CANコネクタ**(D-Sub9オス)

**USBコネクタ**(マイクロB)

ケーブルを介してPCと接続し、PCAN-Diag Editorによりプロジェクト 転送を行います。また、トレースデータをPCに吸い上げます。

**BNCコネクタ**(メス)

設定により、外部オシロスコープのためのトリガー出力、または CAN\_Lの代わりにアナログ入力として使用します。**\*1**

**インターロックスイッチ** 運搬時の電源On防止スイッチ **\*2**

**電源用ジャック**  $DC 8 \sim 50$  V (付属のACアダプタを接続)

**GNDソケット**(4mm) 外部デバイス接続用

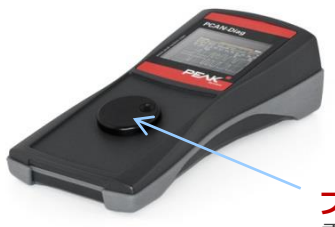

PEA

**プッシュダイアル** 電源On(長押し)。 回すと機能設定の移動。押下で決定。

#### **\*1**

プローブ x1 をサポート。X10 はサポート されていません。

**\*2**

1回押すと、電池を入れた状態でプッシュダ イアルを押しても電源が入らないようにな ります。再度、押すと、電源が入る状態に なります。

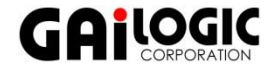

# CANバスチェック

□ バス負荷

- **p** 操作: Measurements > Bus Load
- 終端抵抗
	- 操作: Measurements > CAN Termination
- □ D-Subコネクタの電圧
	- 操作: Measurements > CAN Termination

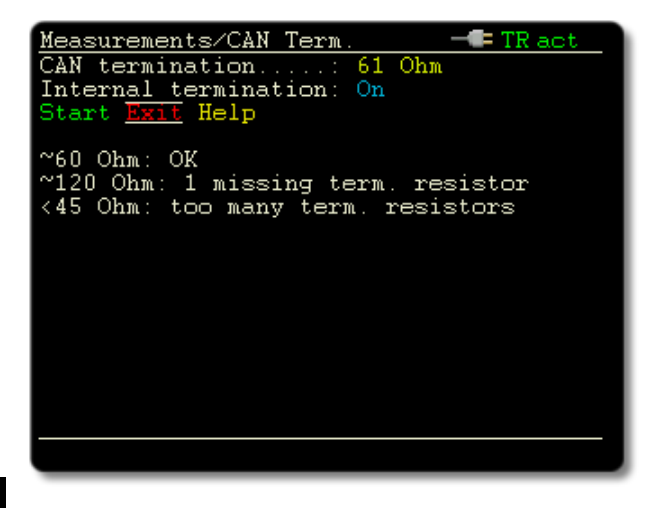

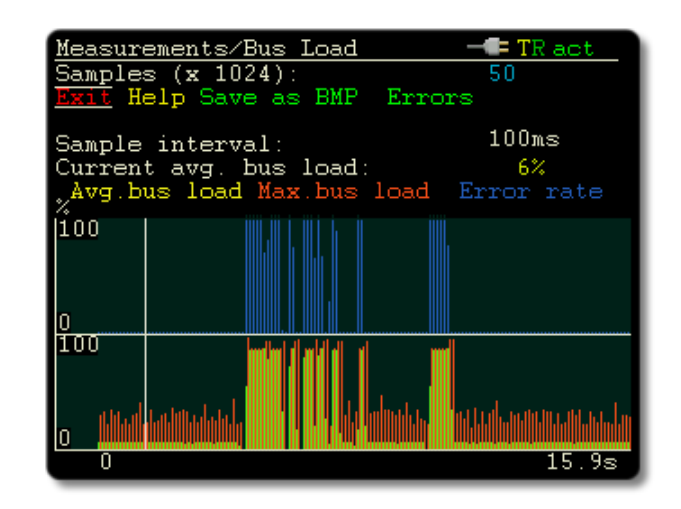

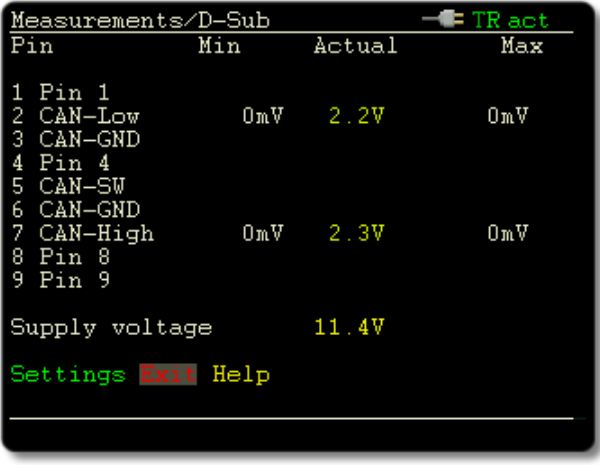

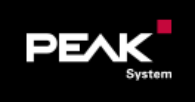

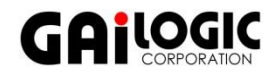

### オシロスコープ表示

□ CAN\_HとCAN\_Lをオシロスコープ表示

■ 操作: Scope > Run

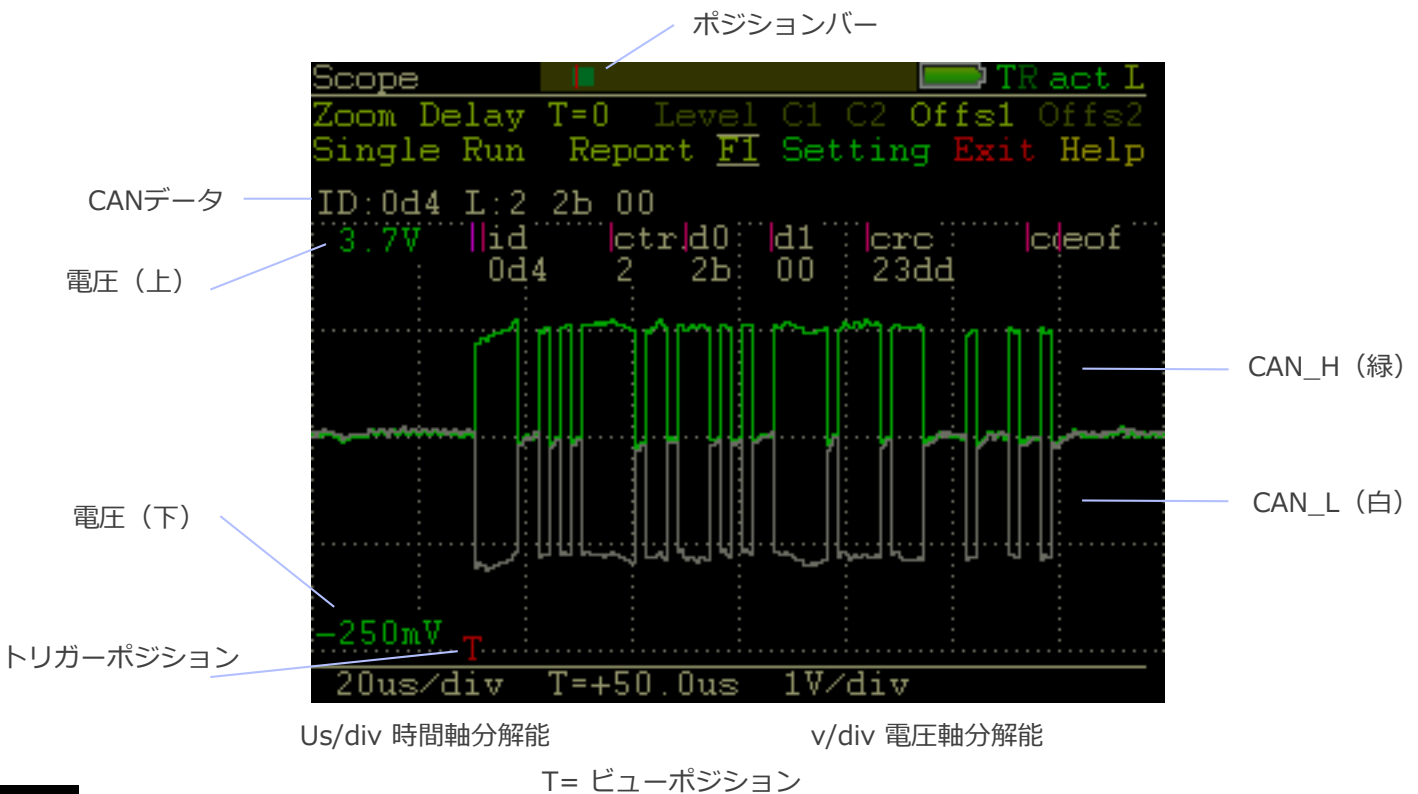

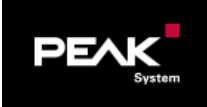

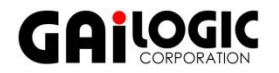

### CANデータ表示

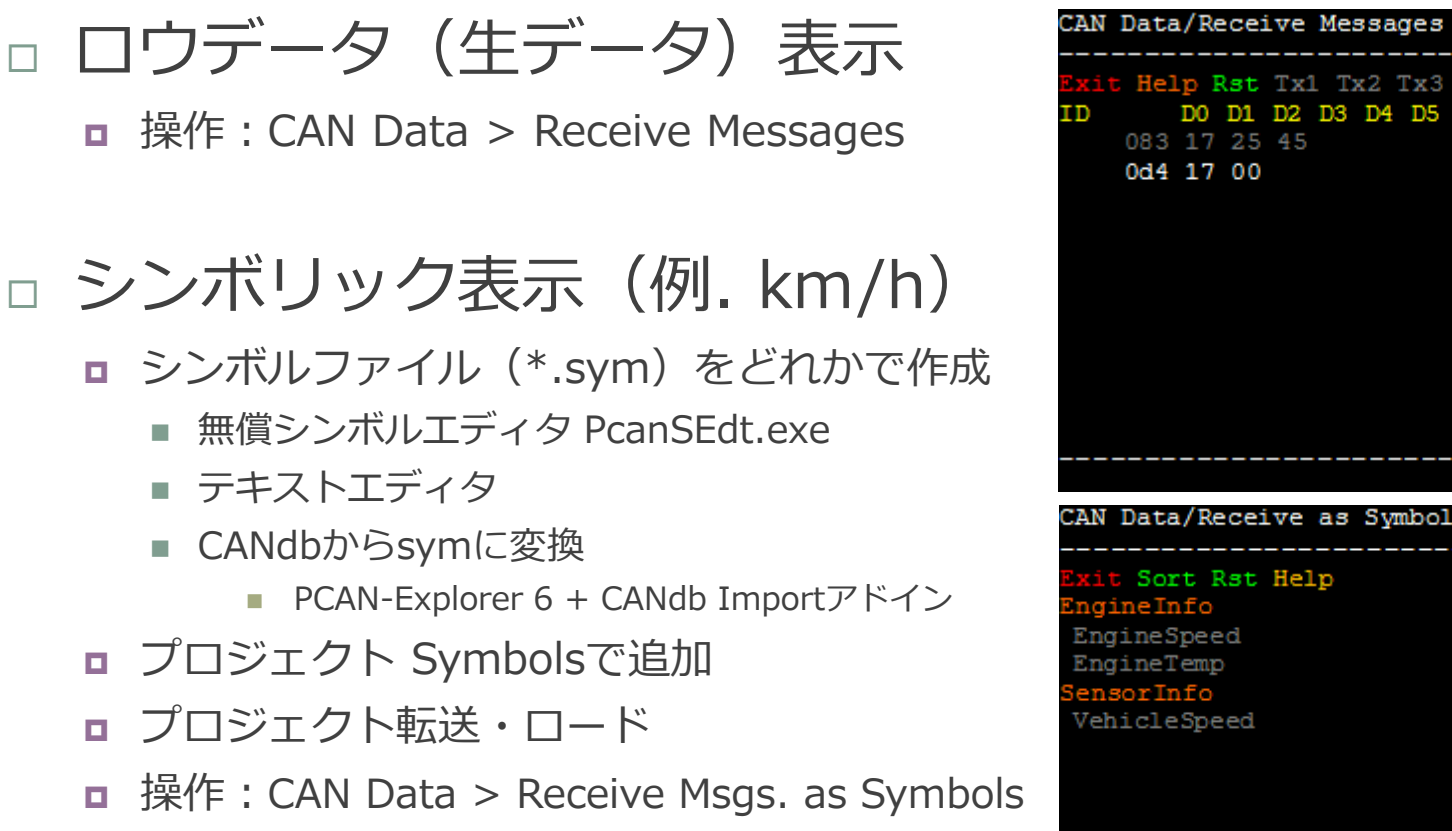

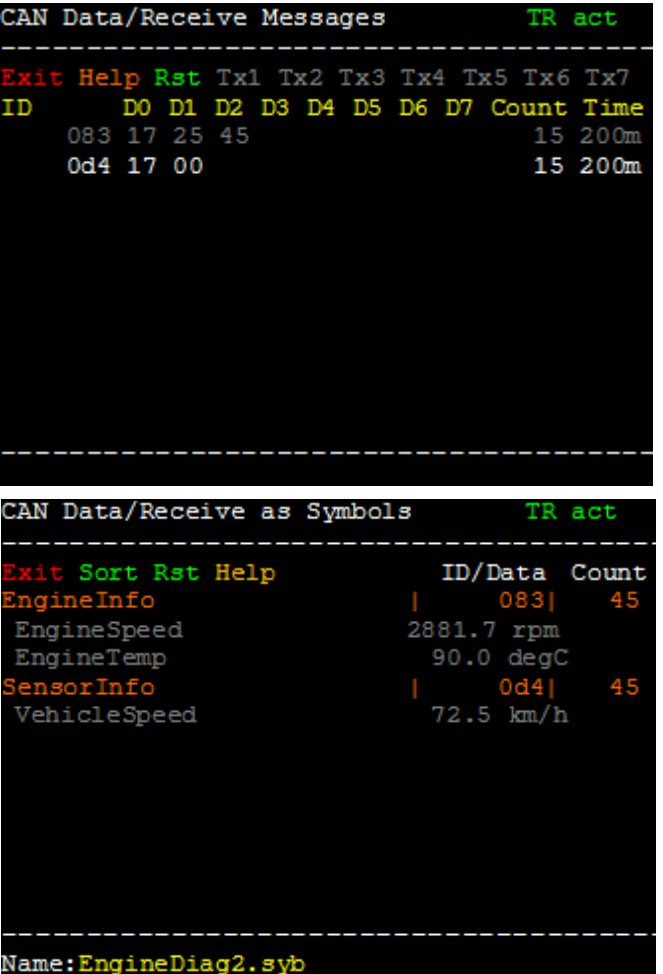

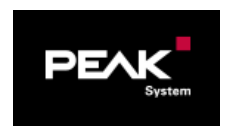

# シンボルファイル(sym)作成

Slide 7

### □無償シンボルエディタ (PcanSEdt.exe)

PRODUCT DVD: Tools¥PCAN-Diag¥PCAN-DiagV2¥Tools¥PcanSEdt.exe

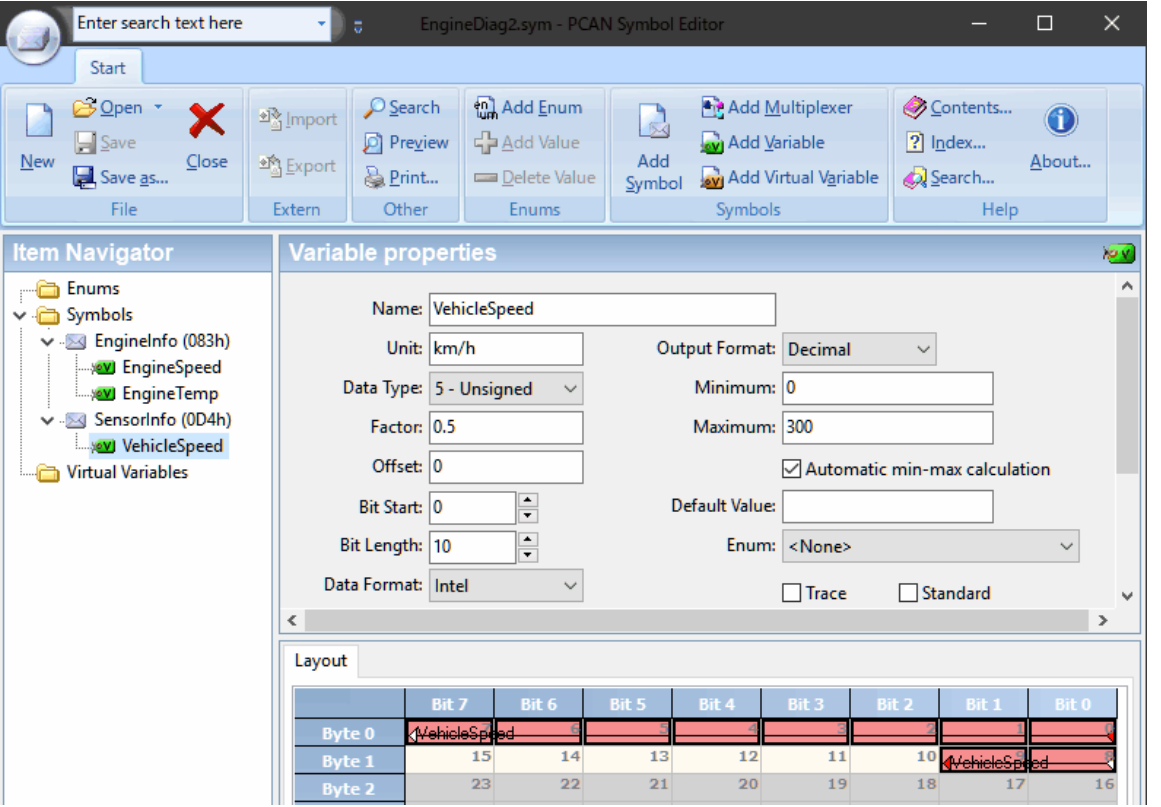

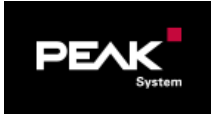

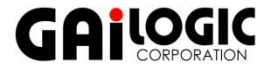

#### プロジェクト作成 PCAN-Diag Editor Slide 8

### □ プロジェクト作成が必要

- **□ PCAN-Diag操作に存在しない項目** 
	- シンボル表示 (例. km/h, rpm)
	- CANデータ送信
		- デバイスでも設定できるが、プロジェクト作成の方が容易

#### **PRODUCT DVD**

Tools¥PCAN-Diag¥PCAN-DiagV2¥Tools¥PcanDiagEdt.exe

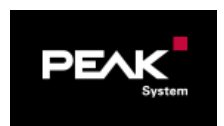

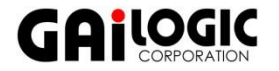

### PCAN-Diag Editor デバイス設定 slide 9

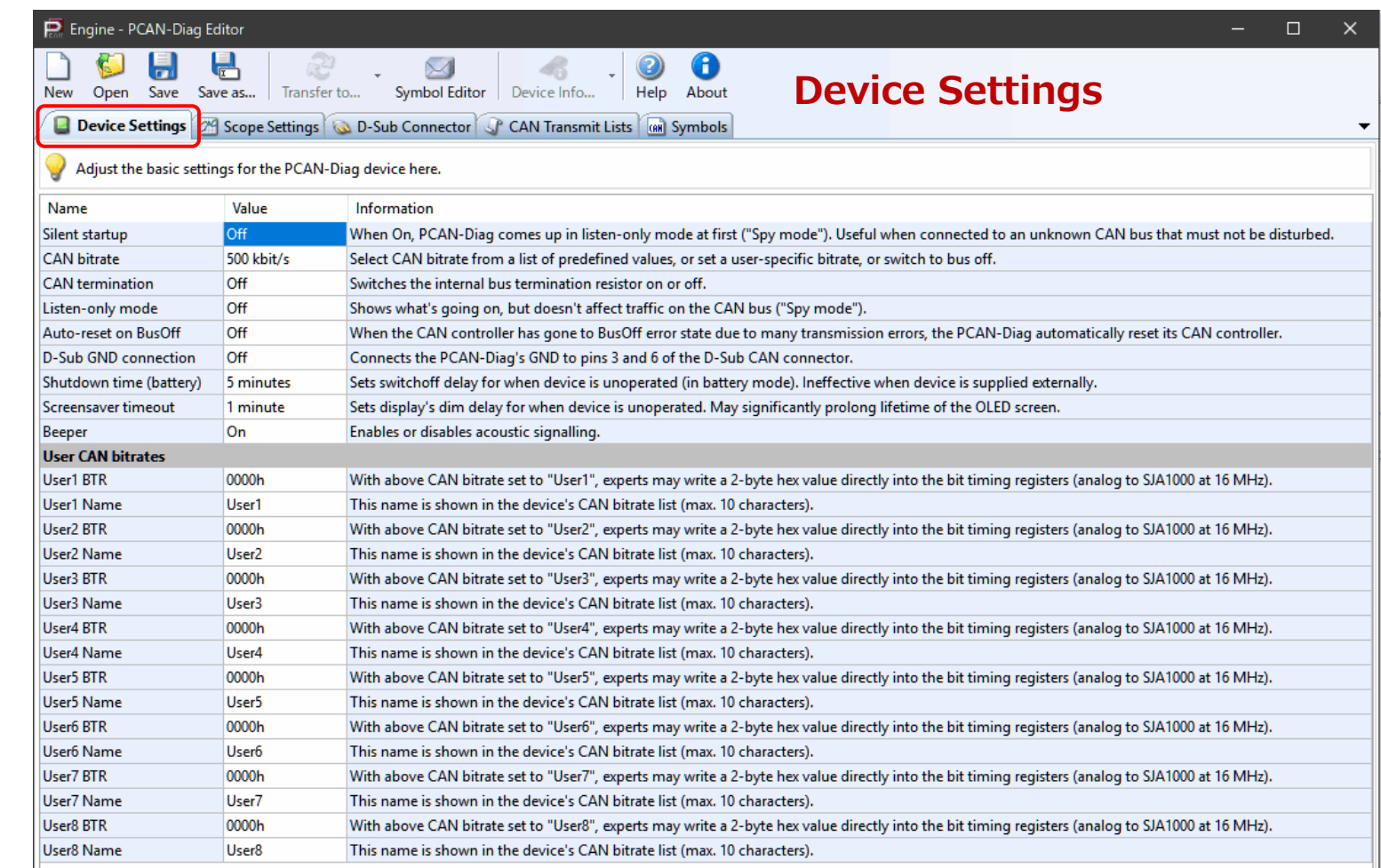

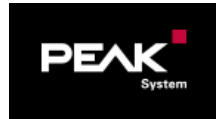

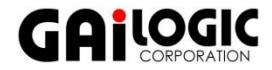

### PCAN-Diag Editor オシロスコープ設定 slide 10

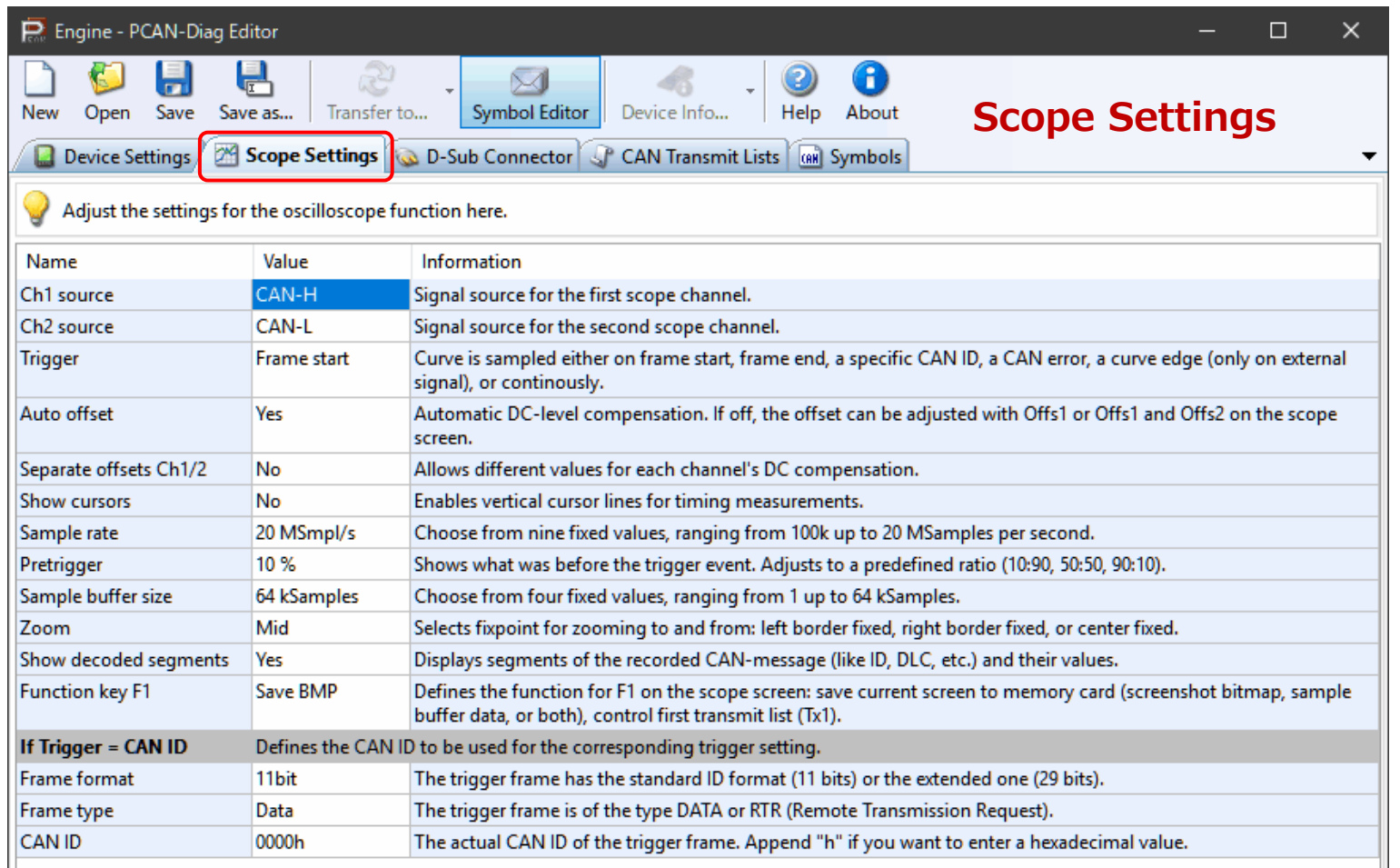

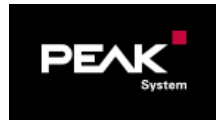

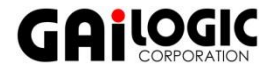

### PCAN-Diag Editor D-Subコネクタ(1) Slide 11

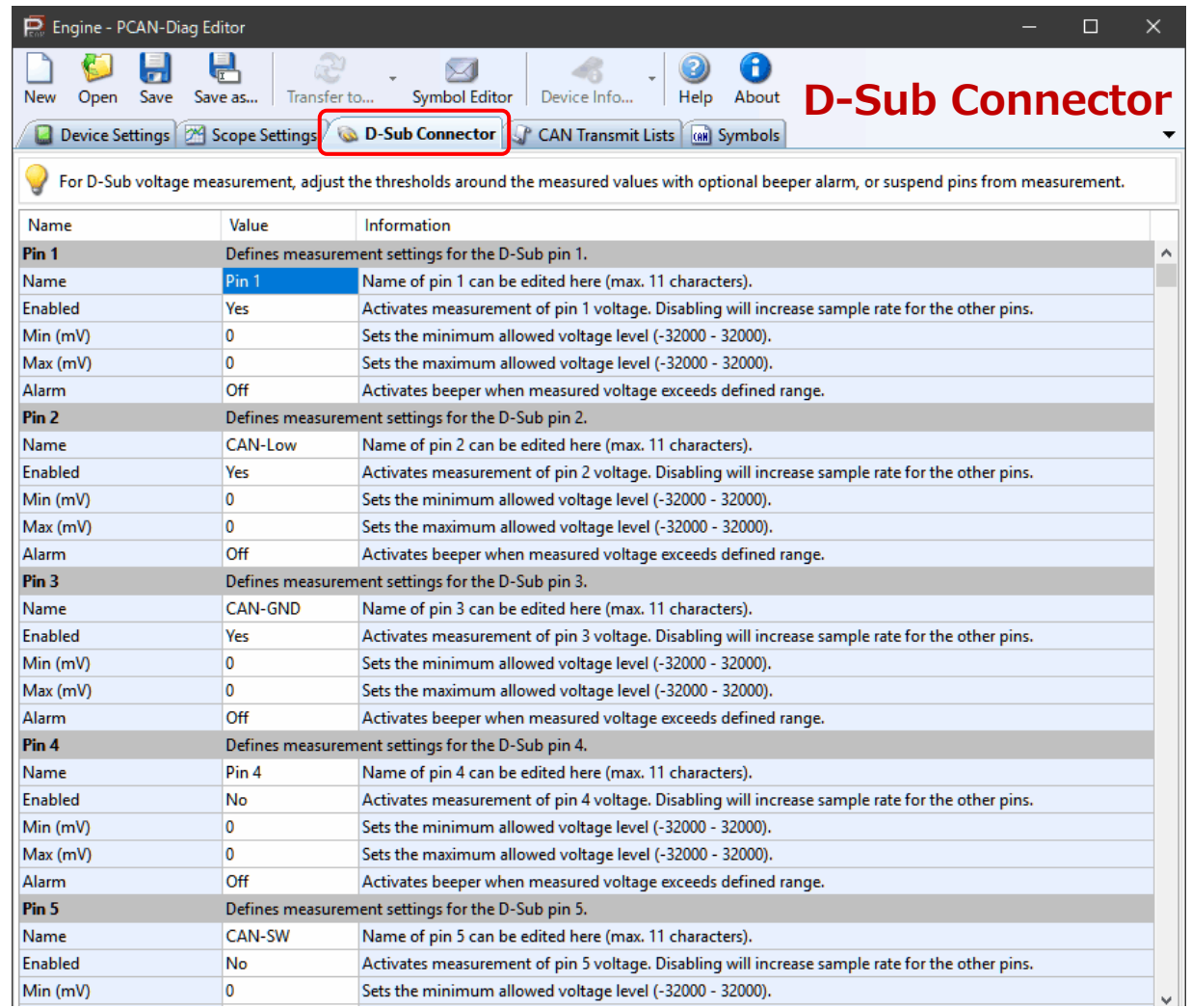

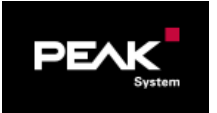

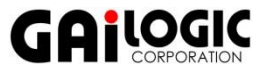

### PCAN-Diag Editor D-Subコネクタ(2) Slide 12

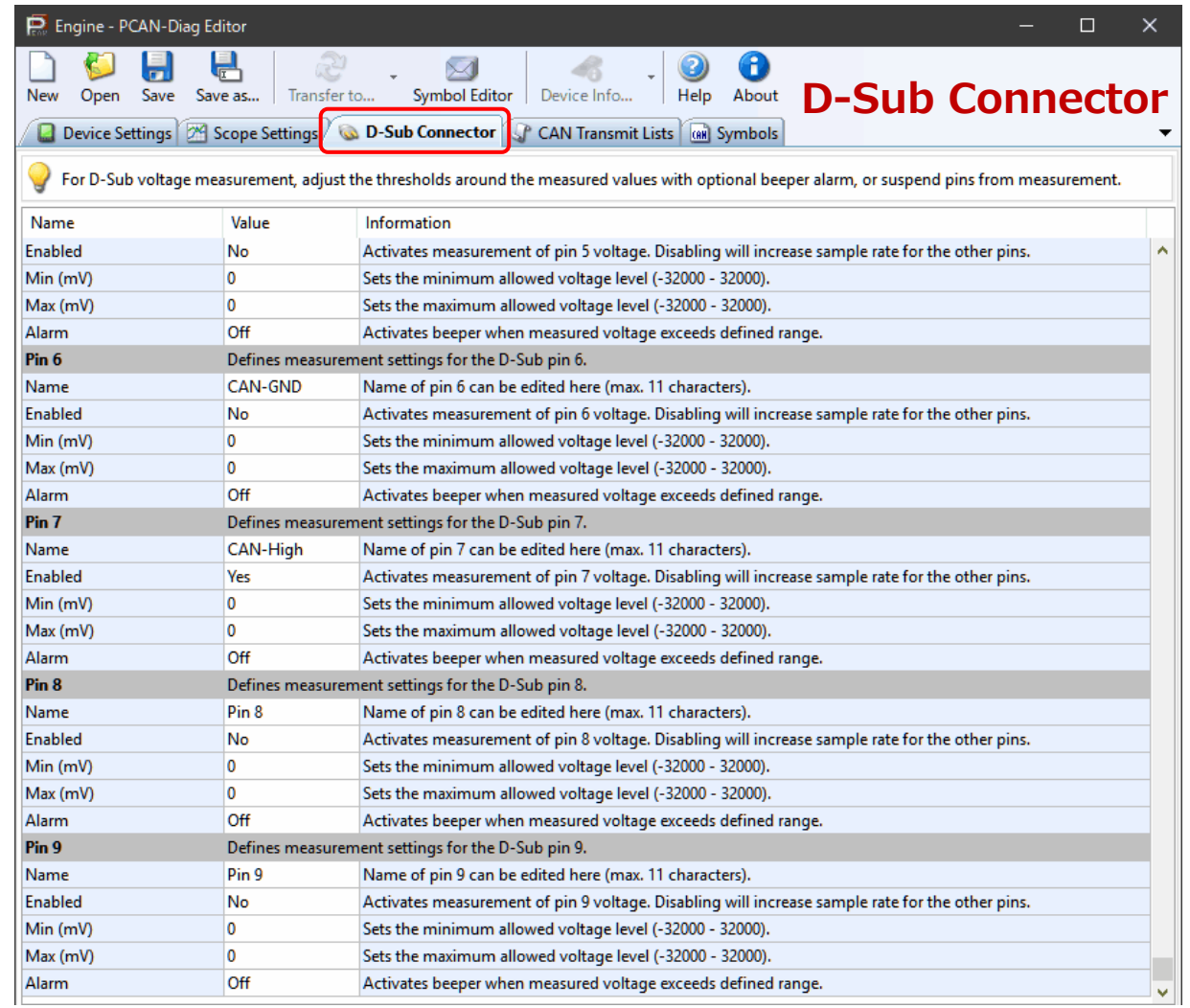

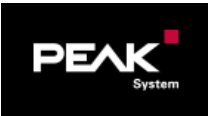

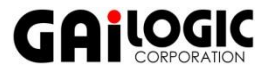

### PCAN-Diag Editor CAN送信リスト Slide 13

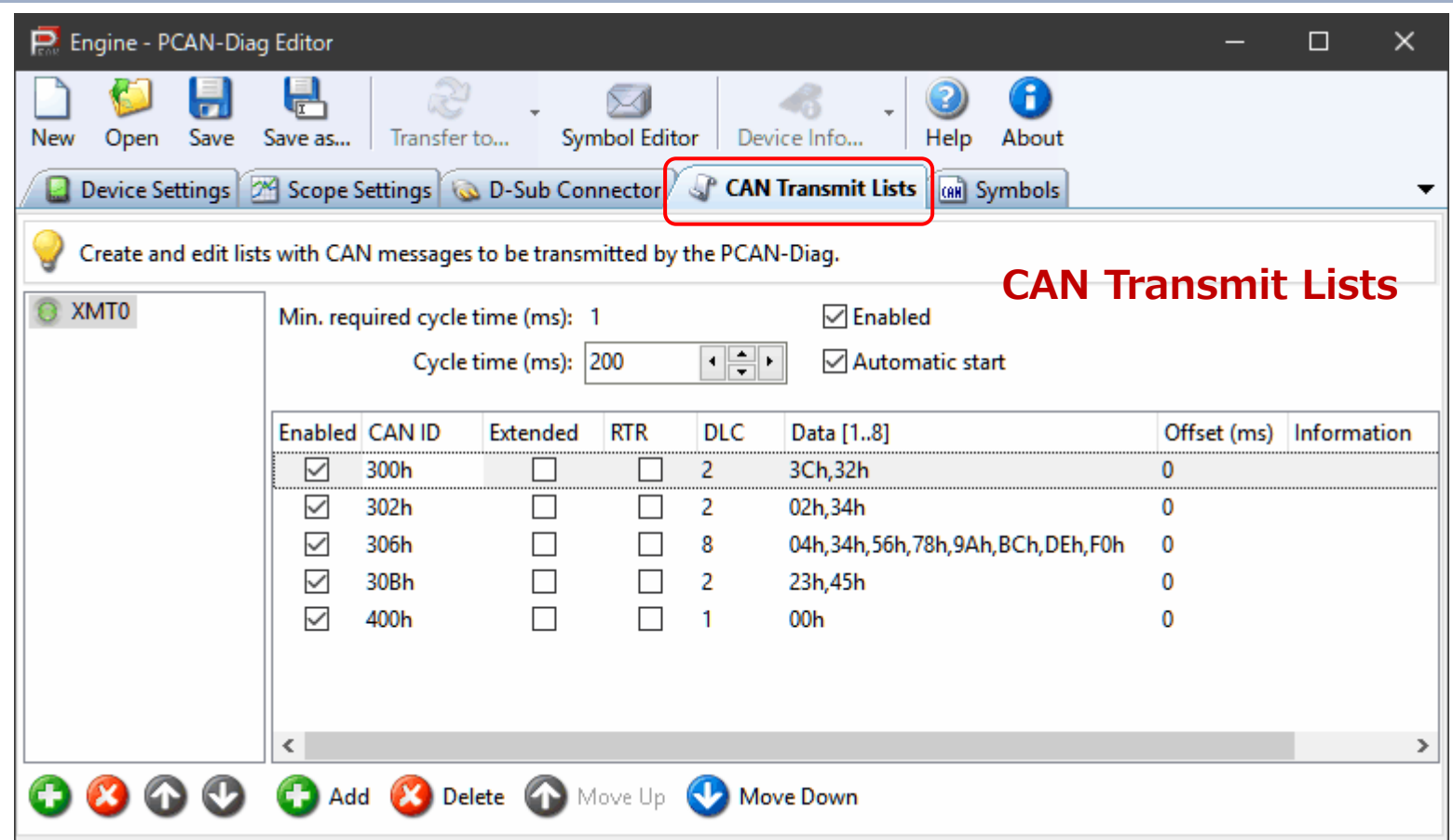

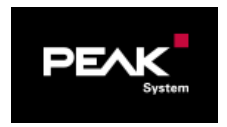

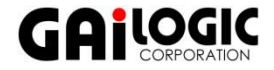

### PCAN-Diag Editor シンボル slide 14

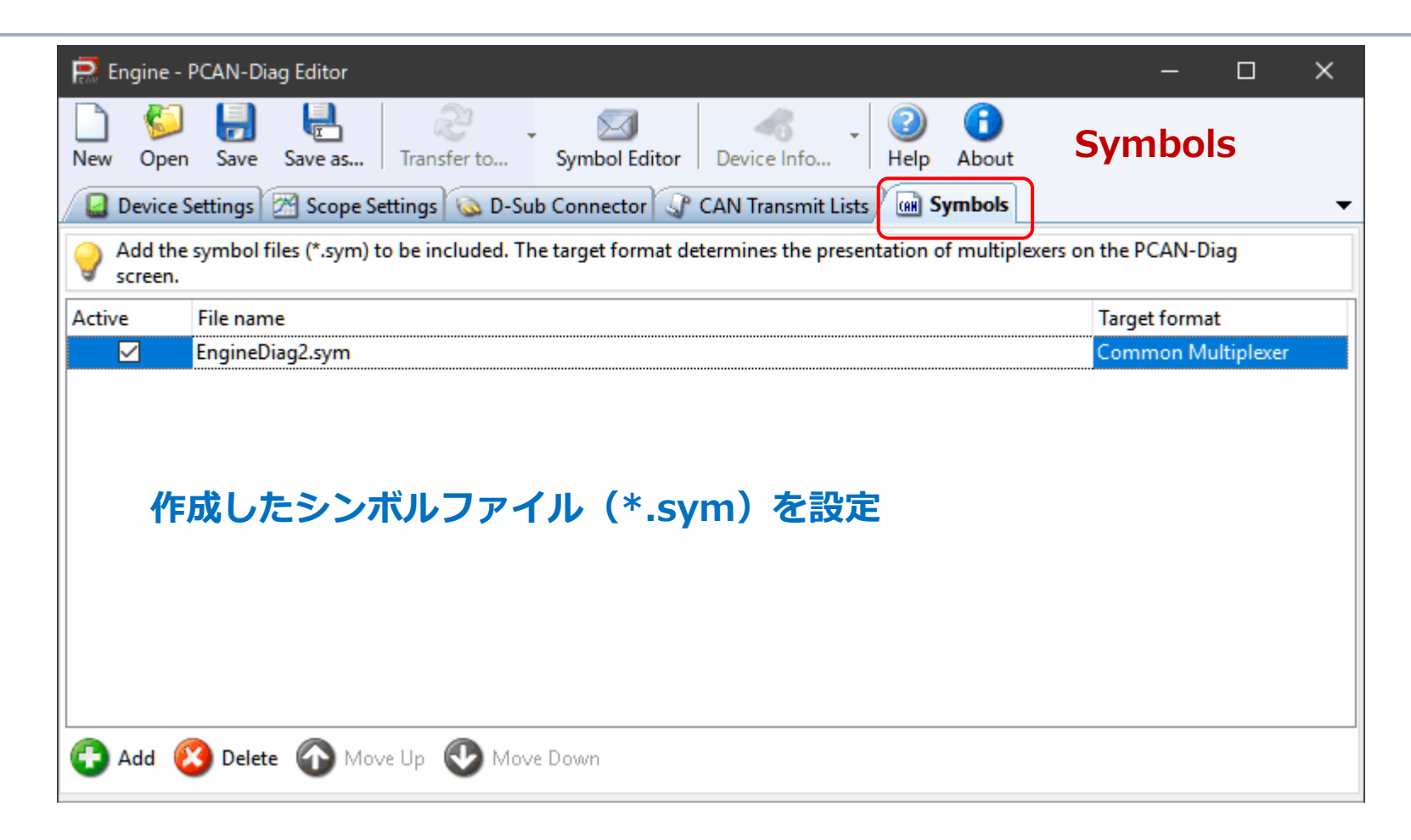

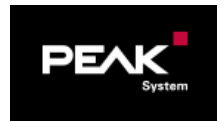

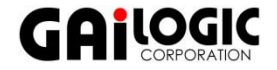

### プロジェクト転送・ロード

- USB接続(PC [Type-A] ⇔ PCAN-Diag [Micro-B])
- □ PCAN-Diag Editor起動 **n** Transfer to...
- □ PCAN-Diag操作
	- **Projects > Load Project** 
		- PCAN-Diag Editor (PcanDiagEdt.exe)

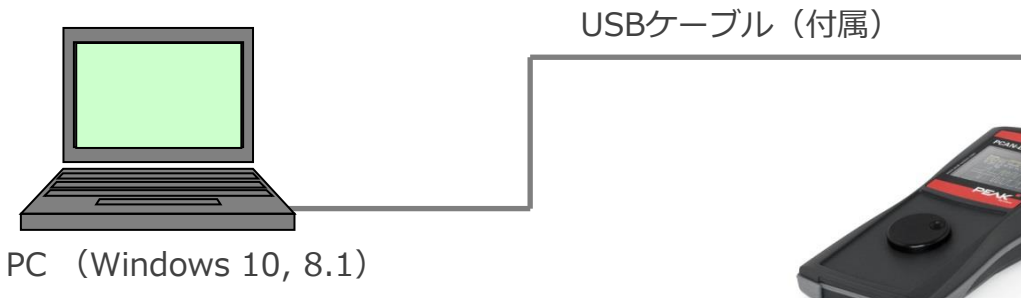

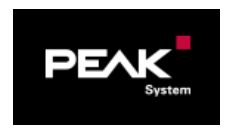

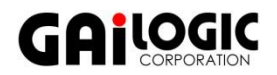

## トレース & プレイバック

- □ トレース (記録)
	- 操作: CAN Data > Trace Messages
- □ プレイバック (再生)
	- 操作: CAN Data > Play Back Trace
- コンバータ
	- **PRODUCT DVD** 
		- Tools¥PCAN-Diag¥PCAN-DiagV2¥Tools¥PEAK-Converter.exe
	- テキストベースのフォーマットに変換
		- $\blacksquare$  CSV
		- asc (Vectorトレースフォーマット)
		- Trc (PEAK-Systemトレースフォーマット)

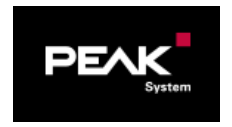

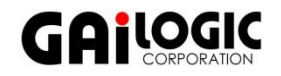